# Plotting with R

#### Martin Schweinberger

December 29, 2017

This tutorial exemplifies how to use R to visualize, i.e. to plot data.

## 1 Line graphs

R is extremely versatile when it comes to plotting data but it can be troublesome to use R for visualizations - particularly when you are not yet as used to R. In the following I will show you how to set up a line graph with three lines representing different mean frequencies of three groups during three stages of a process. I frequently use line plots and as a colleague struggled to set one up in R I thought that including an example may be of interest for some of you.

Creating a line graph is pretty straight forward and rather easy. However, you have a lot of options that can and sometimes have to specify - you can find a very nice and VERY handy overview of the graphical parameters you can customize at http://www.statmethods.net/advgraphs/parameters.html. We are going to set this graph up in three steps: first, we plot one vector, then we plot the other two vectors, and , finally, we will define and plot the axes. Have a look at the code below to see how it can be done.

```
# Remove all lists from the current workspace
  rm (list = ls( all = T ) )3 # create vectors with some data points
_4 male \leq c (1.6829871, 0.7339867, 0.2307310)
|5| female \leq c (0.9524596, 0.5481039, 0.4289967)
_6 combined \le c(1.2639248, 0.6427771, 0.3125549)
7 # round vectors so they look nicer in the plot
|8| male \le round (male, 2)
\frac{1}{9} female \leftarrow round (female, 2)
_{10} combined \leq round (combined, 2)
_{11} # setting up line graph
```

```
_{12} plot (female, # plot the vector called "female"
13 type = "o", # use plot type "o" (overplotted points and
       lines )
14 lwd = 2, # use double line width (4 for 4 times the normal
       line width)
15 1ty = 1, # use line type 1 (striaght line)
16 pch = 19, # use point character 19 (filled circle)
17 ylim = c(0, 3), # the y-axis should be drawn from 0 to 3
18 ylab = " Relative Frequency ", # the y- axis label should read
         " Relative Frequency "
19 xlab = "Stages", # the x-axis label should read "Stages"
_{20} axes = F, # don't draw axes yet!
|21| cex = 1) # all writing should be of normal size (.5 for
       half size)
22 \nmid # add aline for the data points in vector male (pch = 0: use
     empty squares as point characters )
_{23} lines (male, type = "o", lwd = 2, lty = 1, pch = 0, cex = 1)
_{24} # add aline for the data points in vector combined
25 \# (1ty = 3: use a dotted line instead of a straight line and
|26| # pch = 4: use x marks as point characters)
27 lines (combined, type = "o", lwd = 2, lty = 3, pch = 4, cex
     = 1)28 \# add x-axes with specified labels at specified intervals
29 \vert axis (1, at = 0:4, lab = c("", "Stage 1", "Stage 2", "Stage 3"
     , "") )
30 \text{ }\# add y-axes with specified labels at specified intervals
31 \text{ axis } (2, \text{ at } = \text{ seq } (0, 3, .5), \text{ las } = 1, \text{ lab } = \text{ seq } (0, 3, .5))32 # create a legend
33 # define vector with linetypes
34 linetype <- c(1, 1, 3)35 # define vector with point charaters
36 plotchar \leq -c(19, 0, 4)37 # set up legend
38 legend ("topright", inset = .05, c ("female", "male", "both
     genders combined ") ,
39 horiz = F, pch = plotchar, lty = linetype)
40 # create a box around the plot
_{41} box ()
_{42} # create a grid in the plot
43 grid ()
```
Below is what the code produces.

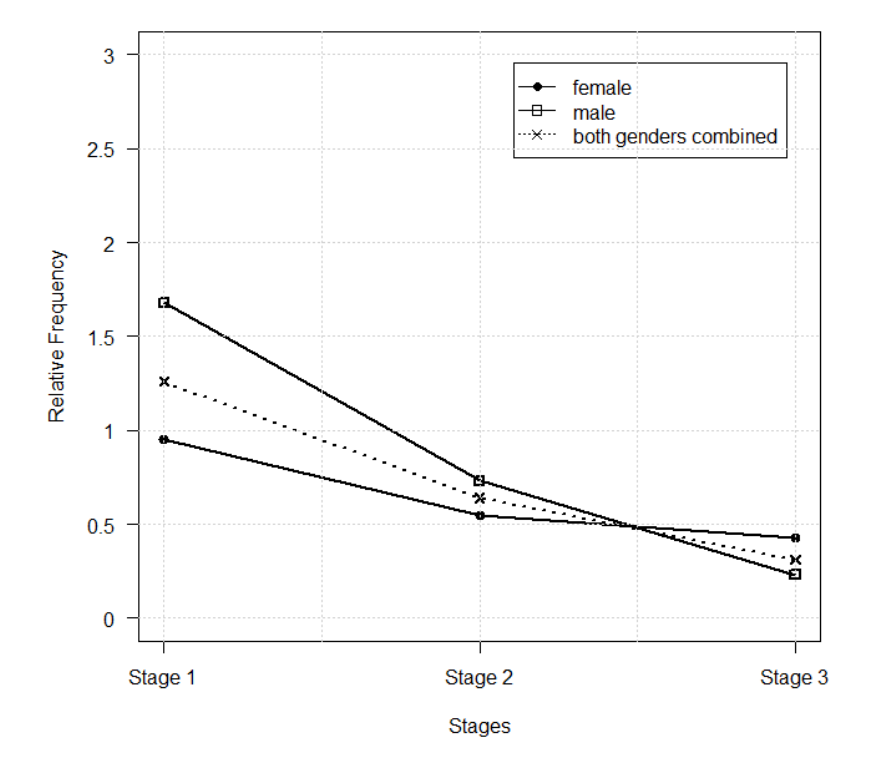

## 2 Scatter plots and histograms

A friend asked me to write some code which produces a bimodal and a monomodal distribution and I thought someone might find the code useful.

My friend needed two plots without annotation: one showing a scatterplot with a cloud of dots in the center of the coordinate system and another plot with two clusters of dots that are close to the extremes of the x-axis. I wrote some code showing these two graphs but have continued to dabble with the code to also include histograms with their density function plotted as a line onto the bars. So, here is the code and the plots it produces.

```
1 ### --- Prepare data
 # Remove all lists from the current workspace
 rm (list = ls( all = T ) )4
 # set graphic's parameters: four plots in one window
 par(mfrow = c(2, 2))7
 # generate data: bimodal distribution
```

```
9 \times 1a <- rnorm (50, 0, 2) # create vector x1a with length 50,
     mean = 0 and sd = 210 \times 1b <- rnorm (50, 10, 2) # create vector x1b with length 50,
    mean = 10 and sd = 2_{11} y1 <- rnorm (100, 20, 20) # create vector y1 with length 100,
     mean = 20 and sd = 2012 \nmid# combine vectors into a table & convert table into a data
     frame
_{13} tb1 \leftarrow as . data . frame (cbind (c(x1a, x1b), y1))
|14| colnames (tb1) \leq c ("x. coordinate", "y. coordinate") # add
     column names
15 \text{ lb1} <- tb1 [tb1 [, 1] >= 0 & tb1 [, 1] <=10, ] # remove rows
     where x is smaller or equal to 0 greater or eqal to 10
16
17 # generate scatterplot
18 plot (tb1, # plot data in tb1
19 xlim = c(0, 10), # x axis range (from 0 to 10)
|20| axes = F, # do not plot the axis
21 xlab = "", # do not add an x-axis label
|22| ylab = "", # do not add an y-axis label
|23| pch = 19) # add filled dots (instead of empty dots)
_{24} box () # plot a box around the distribution
25
26 # histogram of the first column of tb1
_{27} hist (tb1 [, 1],
|28| xlim = c(0, 10),
29 axes = F,
30 \times \text{lab} = \text{m}31 ylab = ",
32 breaks = 10,
\begin{array}{c|c|c|c|c} \hline \text{33} & \text{main} & = & \text{iii} \end{array}34 col = "lightgrey",
35 freq = F)
36 box ()
37 tb1.d <- density (tb1[, 1])
38 lines (tb1.d, col = "red", lty = 3)
39
40 # generate data: monomodal distribution
_{41} x2 <- rnorm (50, 10, 2)
_{42} y2 <- rnorm (50, 10, 2)
|43|# combine vectors into a table & convert table into a data
     frame
_{44} tb2 \leftarrow as . data . frame (cbind (x2, y2))
45 colnames (tb2) \leq - c ("x. coordinate", "y. coordinate") # add
      column names
46
47 # generate scatterplot of tb2
48 \text{ plot} (tb2, xlim = c(5, 15), ylim = c(5, 15), axes = F, xlab =
  \vert "", ylab = "", pch = 19)
```

```
49 box ()
50
51 # generate histogram of tb2
52 \nvert hist (tb2$x.coordinate, axes = F, xlab = "", ylab = "", main =
       "", col = " lightgreen ", freq = F )
53 box ()
54 tb2.d \leq density (tb2$x.coordinate)
55 \nvert lines (tb2.d, col = "black", lty = 1, lwd = 1)
56
57 # restore original graphic 's parameters
58 par (mfrow = c(1, 1))
```
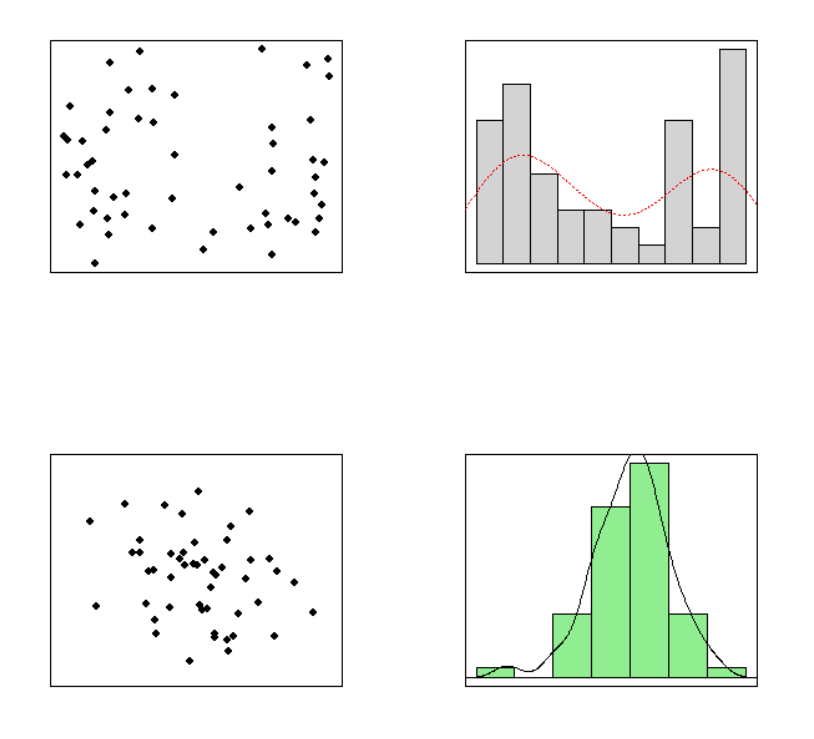

# 3 Boxplots

Probably my favorite way to display data are boxplots. Boxplots are used if you want to display one numeric vector or when you have a categorical and a numeric variable, e.g. you are looking at reaction times cross different groups

are frequencies across the sex and age. The advantage over other displays lies in the fact that boxplots show aspects of the underlying distribution and also allows statistical inferences directly from the display. Quick R offers a very nice introduction to boxplots and I highly recommend you have a look at the link.

The example I chose is very complex but you can easily adapt it to your needs and delete code which produces things you don't want or need. In fact, like always with R, there are a lot of options that can specify - simply modify the code to match your needs. But let's start and set up the boxplots: In a first step, we are going to generate some data and set up a data frame called  $df$ :

```
# Remove all lists from the current workspace
_2 rm (list=ls(all=T))
3 # set up fictitious data
_4 ES <- rnorm (100, 50, 10)
_5 HS <- rnorm (100, 50, 15)
_{6} SS <- rnorm (100, 35, 5)
7 duration \leq c (ES, HS, SS)
  speakers <- c ( rep ( "ES", 100), rep ( "HS", 100), rep ( "SS", 100))
9 df \leq data. frame (speakers, duration)
_{10} df [, 2] \leq as . numeric (df [, 2])
_{11} # inspect data
_{12} head (df)
13
14 \# and this is what the first rows of the data frame look like
      :
15
_{16} #> speakers duration
17 \mid #>1 ES 58.58587
18 # >2 ES 45.10878
19 # > 3 ES 70.49455
_{20} # >4 ES 51.82427
_{21} \sharp >5 ES 51.55624
22 # > 6 ES 57.09725
```
In a next step, we are going to create the simplest boxplot possible (it doesn't look very fancy yet, but we are going to customize it later on...) The function we use to set up a boxplot is simply called "boxplot" and it takes the variables to be plotted and the data set as mandatory arguments.

```
# set up a first simple box plot
boxplot (duration \tilde{ } speakers, data = df)
```
Here is our first (very hmm let's say basic) boxplot:

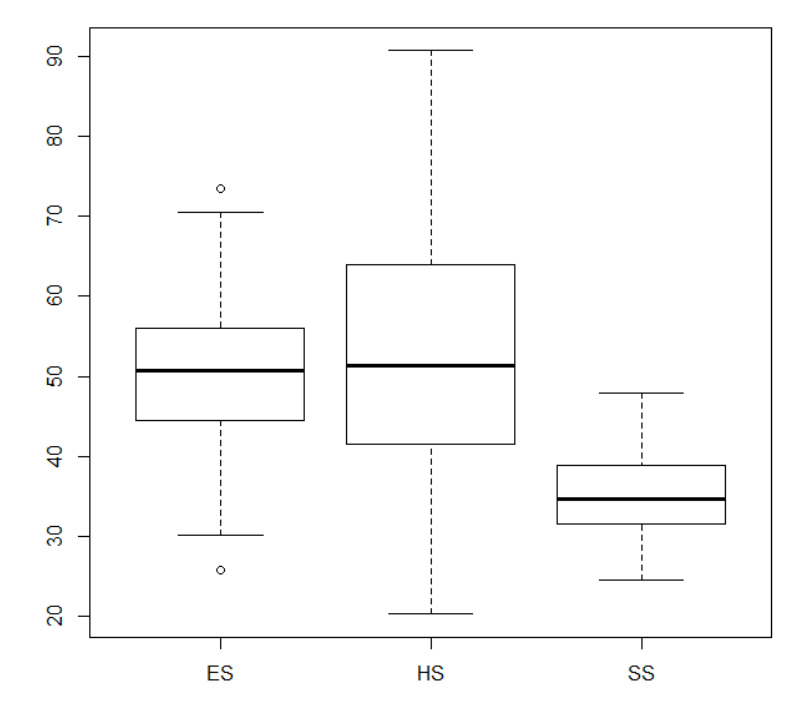

After having created a first very simple boxplot, we are going to customize it and make it look much nicer. To do so, we are going to make use of the in-build arguments that can be used to specify features of our boxplot. Something that is not really necessary but which allows you to specify and customize axes is to not draw them at first, but draw them separately from the plot - and this is exactly, what we are going to do now:

```
# set up a nicer box plot
  boxplot (duration \tilde{ } speakers,
    data = df, # the data we want to display
    main = "", # you could specify a title hereylab = "Duration (ms)", # label of the y-axis
    ylim = c(0, 100), # label of the x-axis
    axes = F, # do not draw axes yet
    notch = T, # include notches
    9 col = c (" lightgreen ", " lightgrey ", " lightblue ") ) # create
       boxplots with different colors
10
11 # now, we create the x-axis
```

```
12 axis (1, # set up the x-axis (1 = x, 2 = y)
|13| at = 1:3, # we specify the locations where we want the
       tickmarks
14 labels = c("", "", ""), # you could specify the text here
15 lty = 1, # we define the linetype (1 = straight line)|16| col = "black", # the tickmarks should be black
17 las = .8) # the font size should be 80% of the normal size
18
_{19} # we now set up the y-axis
_{20} axis (2, # set up y-axis
21 at = c(0, 20, 40, 60, 80, 100), # create tick marks at the
       specified locations
22 labels= c("0", "20", "40", "60", "80", "100"), #create text
        at the specified locations
23 lty = 1, # we define the linetype (1 = straight line)
|24| col = "black", # the tickmarks should be black
25 las = .8) # the font size should be 80% of the normal size
```
Here is our customized boxplot:

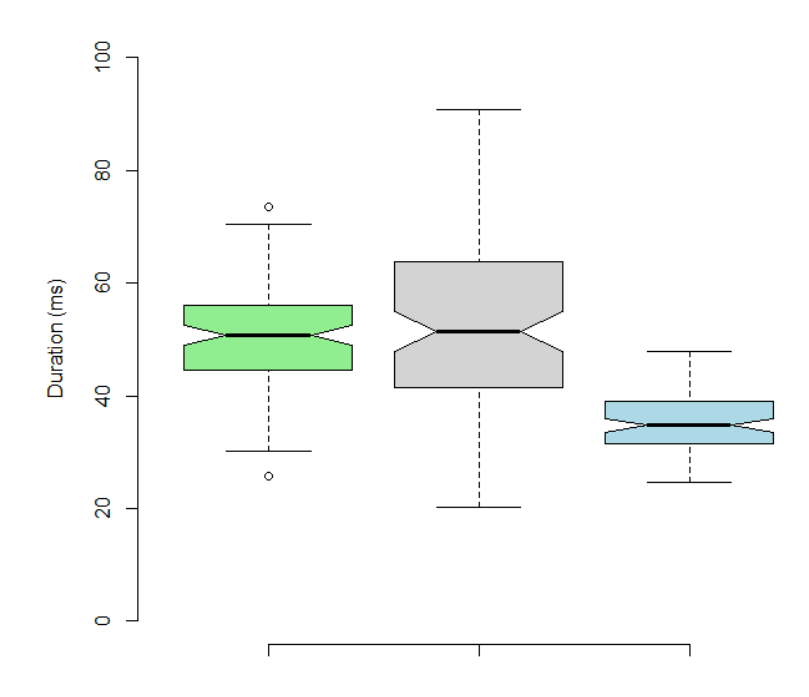

Now, we are goign to finish off our customized boxplot by including + symbols at the location of the means and also add text which provides the values of the means for each group.

```
1\vert mtext (c (" Group 1", " Group 2", " Group 3"), # create specified
      text
    side = 1, # put text along the x-axis
    line = 3, # place text at the 3rd line of the x-axis
    at = 1:3) # put text at location 1 to 3
 5
_6 text (1:3,
    c (as . vector (by (df$duration, df$speakers, mean)) [1],
    as . vector (by (df$duration, df$speakers, mean)) [2],
    as. vector (by (df$duration, df$speakers, mean) ) [3]),
10^{10} + "
11
_{12} text (1:3,
13 c ( -1.0 , -1.0 , -1.0 , -1.0) ,
_{14} cex = 0.85,
15 labels = paste ("mean \n",
16 c (round (as. vector (by (df$duration, df$speakers, mean) [1],
        2) ,
17 round (as. vector (by (df $duration, df $speakers, mean) [2],
           2) ,
\begin{bmatrix} 18 & 10 \\ 1 \end{bmatrix} round (as. vector (by (df$duration, df$speakers, mean))[3],
          2) ,
_{19} sep = (11))
_{20} rug (jitter (df$duration),
_{21} side=4)
_{22} grid ()
_{23} box ()
```
Below is what the code produces.

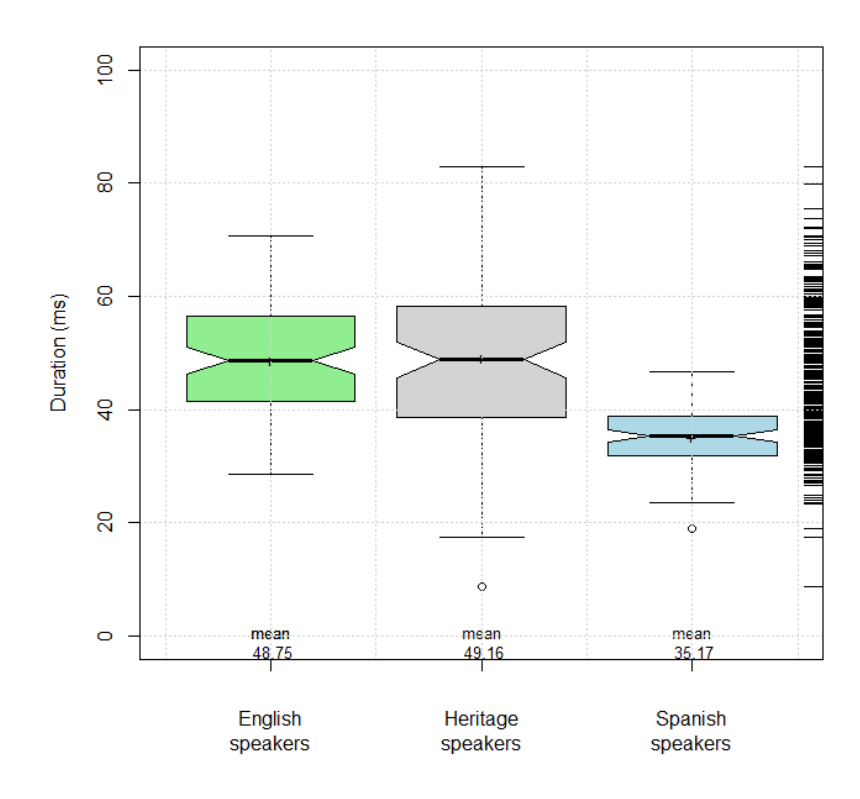

### 4 Word clouds

In this post I want to exemplify how to create word clouds in R.

Word clouds visualize word frequencies of either single corpora or they visualize different corpora. Although word clouds are not really used in academic linguistics, they are a neat way to display the themes - which may be thought of as the semantic content - of corpora. To exemplify how to use word clouds, we are going to have a look at the election programs (Wahlkampfprogramme) of German political parties for the Bundestag elections 2013.

```
1 ### --- Prepare data
 # Remove all lists from the current workspace
 rm (list = ls( all = T ) )4
 # Install packages we need or which may be useful
 # (to activate just delete the #)
 #install.packages ("tm")
 #install.packages ("wordcloud")
 #install.packages ("Rstem")
_{10} #install.packages ("stringr")
```

```
_{11} #install.packages ("SnowballC")
12
_{13} # Initiate the packages
_{14} library (tm)
_{15}| library (wordcloud)
_{16} library (Rstem)
_{17}| library (stringr)
18 library (SnowballC)
19
_{20} # Read in data
21 corp & 1t; - Corpus (DirSource ("C:\\Corpora\\original versions
      \\ Wahlkampfprogramme Bundestagswahl 2013\\ corpus ") ,
      readerControl = list (language = "german")) #specifies the
      exact folder where my text file (s) is for analysis with tm
      .
22 \mid ###############################################################
23
_{24} corp \leq Corpus (VectorSource (corp)) # Create a corpus from the
       vectors
25 \# \texttt{corr} < - tm_map (corp, stemDocument, language = "german") #
      stem words ( inactive because I want intakt words )
26 corp <- tm_map ( corp , removePunctuation ) # remove punctuation
27 corp \le tm_map (corp, tolower) # convert all words to lower
      case
28 corp \le tm_map (corp, removeNumbers) # remove all numerals
29 corp <- tm_map (corp, function (x) removeWords (x, stopwords (")
      german"))) # remove grammatical words such as "ein", "ist
      ", "war", etc.
30
31 # clean corpus content
32 corp \leq sapply (corp, function (x) {
33 x <- gsub ("ue", "\{"u}", x)
_34 \, x \leftarrow gsub ("a\{"u}n", "auen", x)
\begin{array}{ccc} \text{35} & \text{x} & \texttt{<=} & \text{gsub}("e\texttt{\textbackslash}{{\{\text{}}^{\text{}}}}\text{u}}\texttt{]n", "even", x)} \end{array}_{36} x <- gsub("e\{"u}", "eue", x)
37 \, x \leftarrow \text{gsub("oe", "\{"o}", x)}38 x <- gsub ("ae", "\{"a}", x) } )
39
40 corp <- Corpus (VectorSource (corp)) # convert vectors back
    into a corpus
41
42 # Create a term document matrix
43 term . matrix <- TermDocumentMatrix (corp) # crate a term
      document matrix
44 term . matrix <- removeSparseTerms ( term . matrix , 0.5) # remove
      infrequent words
45 term . matrix \leq - as . matrix (term . matrix)
```

```
_{46} colnames (term.matrix) <- c ("CDU/CSU", "FDP", "Gr\{"u}ne", "
     Die Linke", "SPD") # add column labels to tdm
47 # clean row names
48
49 # normalize absolute frequencies : convert absolute
     frequencies
50 # to relative freqeuncies (per 1,000 words)
51 \# colSums (term. matrix)
52 term . matrix [, 1] \leq as . vector (unlist (sapply (term . matrix [, 1],
      function (x) round (x/colSums (term.matrix) [1]*1000, 0) ))53 term . matrix [, 2] \leq as . vector (unlist (sapply (term . matrix [, 2],
      function (x) round (x/colSums (term.matrix) [2]*1000, 0) ))_{54} term . matrix [, 3] \leq as . vector (unlist (sapply (term . matrix [, 3],
      function (x) round (x/colSums (term.matrix) [3]*1000, 0)))
\frac{55}{16}term.matrix [, 4] <- as.vector(unlist(sapply(term.matrix [, 4],
      function (x) round (x / colSums (term.matrix) [4] * 1000, 0)))
56 term . matrix [, 5] \leq as . vector (unlist (sapply (term . matrix [, 5],
       function ( x ) round ( x / colSums ( term.matrix) [5]*1000, 0) ))57 #colSums (term. matrix)
58
59 # Create word clouds
\frac{60}{100} #wordcloud (corp, max. words = 100, colors = brewer.pal (6, "
     Dark2"), random.order = FALSE)
61 comparison.cloud (term.matrix, max.words = 100, random.order =
      FALSE, colors = brewer.pal (8, "Dark2"))
62 \# commonality.cloud (term.matrix, max.words = 100, random.order
      = FALSE)
```
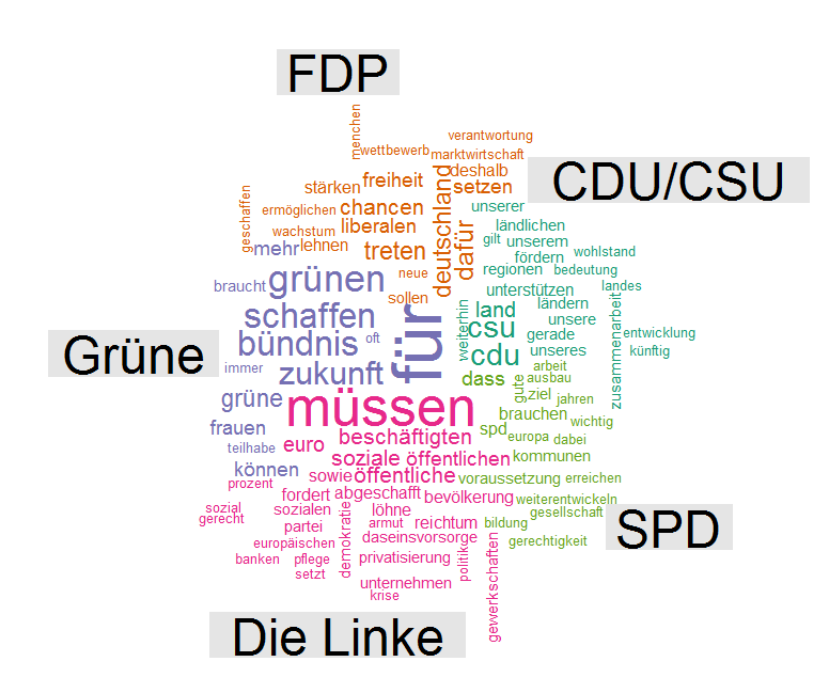

The plot above shows a comparative word cloud which highlights distinctive words in the election programs of German political parties for the Bundestag election 2013.

At first I thought that word clouds are simply a fancy but not very helpful way to inspect language data but I have to admit that word clouds really surprised me as they do appear to possess potential to offer an idea of what groups of people are talking about.

The comparative word cloud shows that the FDP stresses concepts like "wettbewerb", "freiheit", "chancen", "liberal" thereby stressing their liberal outlook (they didn't make it and didn't deserve it by the way - just my opinion). Die Grünen support every nonsense as they are "für" everything and relied more on emphasizing "frauen", "zukunft", and "teilhabe" which is in line with their feel-good philosophy. Die Linke rallied on about what we has to be done ("müssen"), and used words like "sozial", "beschäftigten", and "öffentlich" a lot showing their emphasis on economic issues. The social democrats (SPD) addressed topics like "kommunen", "arbeit", "gesellschaft", "bildung", and "gerechtigkeit" - so they essentially used their typical buzz words (just sayin'). Finally, the CDU/CSU mentioned "ländlich", "wohlstand", "unser<sup>\*</sup>, "and "weiterhin" to suggest that they will just continue with whatever nothing that hve been doing over the past years.

In conclusion, I honestly didn't think that I would get meaningful results

but the comparative word cloud does a rather good job at that. So that was it on word clouds in R.

References http://cran.r-project.org/web/packages/wordcloud/wordcloud.pdf